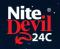

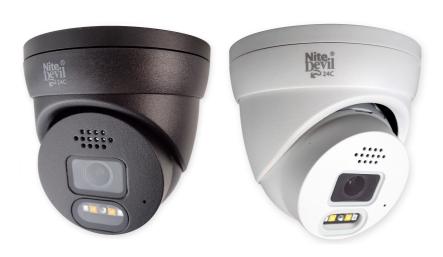

# **Instruction Manual**

NiteDevil 24C Camera
IPCND714

© 2023 System Q Ltd

NiteDevil.com

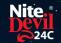

# **Table of Contents**

| Part 1  | Introduction - NiteDevil Hero             | 1  |
|---------|-------------------------------------------|----|
|         | Key Features                              |    |
|         | Essential Tools and ZipFinder             |    |
| Part 2  | Connections                               | 3  |
| Part 3  | Mounting                                  | 4  |
| Part 4  | SD Card                                   | 4  |
| Part 5  | Setup Options                             | 5  |
|         | PoE ZIP NVR                               |    |
| 2       | Non-PoE ZIP NVR                           | 6  |
| Part 6  | How to Login via Browser                  | 7  |
| Part 7  | Browser Menu Settings                     | 9  |
| 1       | IPCND714                                  | 9  |
| Part 8  | Customising the Day / Night Setting to IR | 14 |
| Part 9  | Turning the White Lights Off              | 15 |
| Part 10 | Al Features - IPCND714                    | 16 |
| 1       | PID = Perimeter Intrusion Detection       | 17 |
| 2       | LCD = Line Crossing Detection             | 18 |
| Part 11 | General Maintenance                       | 19 |
| Part 12 | Specifications                            | 20 |
| 1       | IPCND714                                  | 20 |
| Part 13 | Conditions                                | 21 |
|         | Index                                     | 23 |

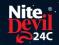

#### Introduction - NiteDevil Hero

The NiteDevil Hero can stay in full colour around the clock using its built in white light LEDs to produce superb full colour images.

Up to 25m IR range (true day/night filter) and up to 20m white light range, 4MP resolution, built in PoE, H265 and H264 codec. With built in dual IR and white light you can choose how the camera best works in your install. Using white light to give visual warning or using IR illumination to get a more discreet set up.

This model also features blue and red deterrence LED as an option which can warn off intruders, similar to law enforcement strobe lights. \*Adjustable with compatible NVR / DVR Firmware.

A built in microphone means you can see and hear what's happening, recording the audio & video on your NVR for the best possible CCTV evidence.

Dual PoE and 12V means you can power and connect the camera to POE NVRs in seconds using one simple CAT5/6 cable for video, power and audio. If your system doesn't support PoE use the 12V input or a PoE injector such as our <u>POE200</u>.

#### 1.1 Key Features

- o Full Colour 24/7
- o Sees in Low Light
- o NiteDevil® Tech
- o 4MP
- Stunning Images
- o ONVIF
- White or Grey Case
- o IP66 In & Outdoor
- o Dual PoE/12V
- Dual IR & White Light
- o Red & Blue Strobe Deterrence
- o Wide-Angle 2.8mm
- o Built-in Mic
- o Metal Case
- o Motion Detect
- o Picture Flip

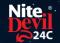

## 1.2 Essential Tools and ZipFinder

To install this product you will need:

- Laptop / Windows PC
- Screwdriver
- Drill
- ZIP NVR or DVR
- PoE Switch / 12V DC power supply
- Ethernet CAT5/5e/6 Cable

#### **ZipFinder - IP Camera Configuration Tool**

ZipFinder is a Windows PC software for discovering and configuring IP cameras a network.

Use ZipFinder on non-PoE installs, to help problem solving issues such as forgotten or unknown IP Addresses.

To download visit **ZipNVR.com** 

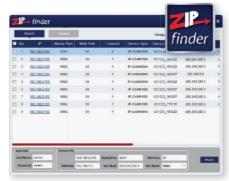

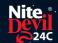

### **Connections**

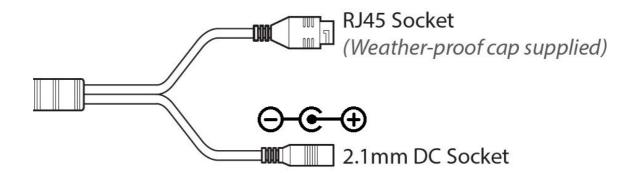

#### Powering the camera

Option 1 - Power the camera from 12V DC (via the 2.1mm DC Socket), the current consumption is 420mA.

The camera is polarity sensitive so connections must be correctly made.

Option 2 - Power the camera using a PoE 48V RJ45 Socket

When connecting ZIP PoE NVR plug the camera directly into the NVRs built in PoE switch.

The camera should automatically become visible after being connected for approximately 1 minute.

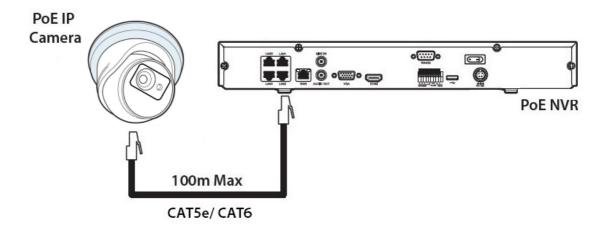

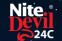

# **Mounting**

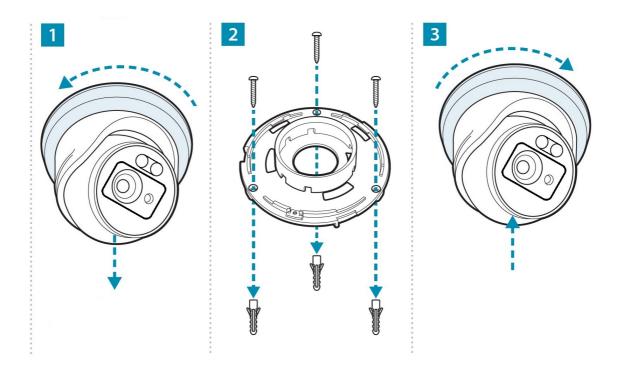

#### **SD Card**

The SD Card can be found on the rear of the eyeball, a small gasket will need to be removed to install the SD card.

For local recording on the camera itself an SD card must be installed.

Recording time will vary dependent upon: SD card size and encoding settings

32GB SD Card ≈ 31 hours 64GB SD Card ≈ 62 hours 128GB SD Card (MAX) ≈ 124 hours

The camera can be set to only record when triggered via *motion detection*, *alarm input* or *Al smart*, this maximises the recording time achievable.

Remove power from the camera when inserting / removing the SD card.

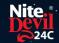

# **Setup Options**

#### **5.1 PoE ZIP NVR**

When connecting to a **ZIP PoE NVR** plug the camera directly into the NVR's built in PoE switch.

The camera should automatically become visible after being connected for approximately 1 minute.

The 100m distance for a camera can be increased when the PoE Mode is set to EPoE.

In the menu on a ZIP PoE NVR go to:-

#### Video > IP Channels > PoE Mode

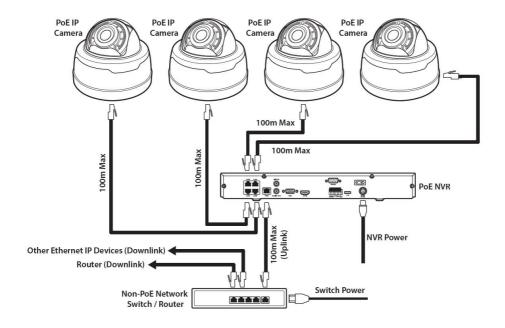

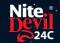

#### **5.2 Non-PoE ZIP NVR**

When connecting cameras to a **Non-PoE NVR**, they are first connected to an external network switch which is in-turn connected to the NVR as shown below.

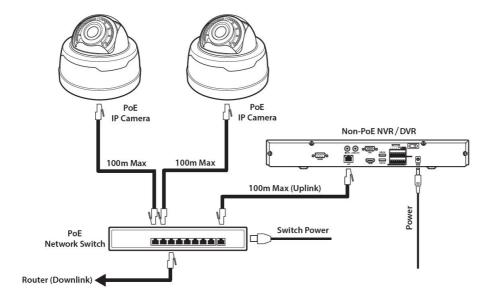

See Extra Resources for more information on **Adding IP Cameras manually** to a ZIP Recorder.

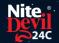

# How to Login via Browser

The AI smart features can be configured in a ZIP recorder or directly in the browser interface of the camera (standalone)

Only one smart detection feature can be enabled at any given time.

See the NVR or DVR manual for information on configuring these features with a ZIP recorder.

Follow the steps below for configuring the settings directly in the camera via a browser for standalone setup.

You will need...

- Windows Based PC/ Laptop connected to router/ PoE switch
- ZipVision Pro App on Mobile Device
- PoE Switch connected to Network/ Router
- Ethernet network cable
- ZipFinder software, available via this link below:-

www.softcctv.com/store/ltem/Zip-Finder-IP-CCTV-Security-Camera-Discovery-Tool

NOTE If the PC being used is on a different IP range to the PC then add the IP range of the camera to the PC using the below guide:-

PDF Version :- <a href="http://www.cctvmanuals.com/pdf/tips/How\_to\_add\_an\_IP\_Range.pdf">http://www.cctvmanuals.com/pdf/tips/How\_to\_add\_an\_IP\_Range.pdf</a>
HTML Version :-

http://www.cctvmanuals.com/tips/How to add an IP Range/index.html

1. Plug the camera's RJ45 port with a network cable into a PoE switch

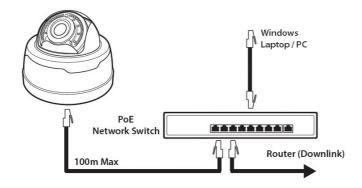

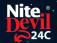

2. Using ZipFinder on a Windows Based PC/ Laptop **Search** and then tick the camera

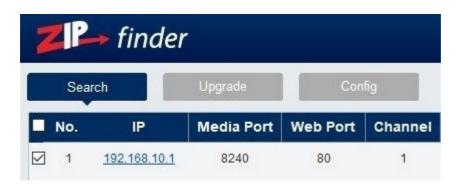

3. Select Net Mode = **DCHP**, then click **Modify** 

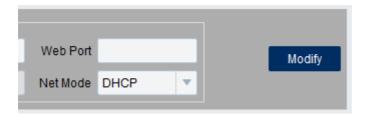

- 4. **Search** again, to get the updated IP address.
- 5. **Select** the IP address of the camera, Internet Explorer will pop-up, and ask to download and install the plug-in.
- 6. **Download**, **install** and follow the steps for the plug-in installation, then re-load the browser by **selecting** the IP address again.
- 5. Login to the IP Camera, the default login details are:-

| User Name | admin  |
|-----------|--------|
| Password  | 777777 |

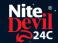

# **Browser Menu Settings**

## 7.1 IPCND714

The menu be configured directly in the browser interface of the camera (standalone), in Remote Setting you will find the menu settings below:-

| Video  | Live         |            | Name                | Camera (user editable)            |
|--------|--------------|------------|---------------------|-----------------------------------|
|        | Image Co     | ntrol      | Date Format         | DD/MM/YYYY /                      |
|        |              |            |                     | MM/DD/YYYY /                      |
|        |              |            |                     | YYYY/MM/DD                        |
|        |              |            | Time Format         | 24 Hour / 12 Hour                 |
|        |              |            | Flicker Control     | 50Hz / 60Hz                       |
|        |              |            | Show Name           | Enable / Disable                  |
|        |              |            | Show Time           | Enable / Disable                  |
|        |              |            | Save / Refresh      |                                   |
|        | Image Co     | ntrol      | lmage Setting       | Full Colour Mode / Day/Night      |
|        | 3            |            |                     | Mode / Schedule                   |
|        |              |            | Mode                | Manual / Automatic mode /         |
|        |              |            |                     | Schedule / OFF                    |
|        |              |            | Angle Trad          | 180 / 0                           |
|        |              |            | Mirror              | Disable / Vertical / Horizontal / |
|        |              |            |                     | All                               |
|        |              |            | Backlight           | DWDR / HLC / BLC / Disable        |
|        |              |            | White Balance       | Automatic mode / Manual           |
|        |              |            | Shutter             | Automatic mode / Manual           |
|        |              |            | Time Exposure       | 1/5 to 1/200000 / Flickerless     |
|        |              |            | 3D Noise            | OFF / Automatic Mode / Manual     |
|        |              |            | Reduction           |                                   |
|        |              |            | Save / Default / Re | fresh                             |
|        | Privacy Mask |            | Enable / Disable    |                                   |
| Record | Encode       | Mainstream | Resolution          | 2560 x1440                        |
|        |              |            | FPS                 | 1 -25                             |
|        |              |            | Video Code Type     | H.265 / H.264                     |
|        |              |            | Video Code Level    |                                   |
|        |              |            | Bitrate Control     | CBR/VBR                           |
|        |              |            | Bitrate Mode        | Predefined / User-Defined         |
|        |              |            | Bitrate             | 512 to 4096                       |
|        |              |            | l Frame Interval    | 1 to 100                          |
|        |              |            | Audio               | Enable / Disable                  |
|        |              |            | Save / Refresh      |                                   |
|        |              | Substream  | Resolution          | 640 x 480                         |
|        |              |            | FPS                 | 1 -25                             |
|        |              |            | Video Code Type     |                                   |
|        |              |            |                     | Main Profile / Baseline / High    |
|        |              |            |                     | Profile                           |
|        |              |            | Bitrate Control     | CBR / VBR                         |
|        |              |            | Bitrate Mode        | Predefined / User-Defined         |

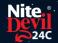

|       |         |            | Ditroto             | 129 to 1024                             |
|-------|---------|------------|---------------------|-----------------------------------------|
|       |         |            | Bitrate             | 128 to 1024                             |
|       |         |            | Frame Interval      | 1 to 100                                |
|       |         |            | Audio               | Enable / Disable                        |
|       |         |            | Save / Refresh      | <b>.</b>                                |
|       | Record  | Record     | Stream Mode         | Mainstream / Substream                  |
|       |         |            | Record              | Enable / Disable                        |
|       |         |            | PreRecord           | Enable / Disable                        |
|       |         |            | Netbreak            | Enable / Disable                        |
|       |         |            | Save / Refresh      |                                         |
|       |         | Schedule   | User Definable      |                                         |
|       |         |            | Save / Refresh      |                                         |
| Event | Setup   | Motion     | Enable              | Enable / Disable                        |
|       |         |            | Sensitivity         | 1 to 8                                  |
|       |         |            | Smart motion        | Enable / Disable                        |
|       |         |            | detection           |                                         |
|       |         |            | Save / Refresh      |                                         |
|       |         | Deterrence | Warning Light       | Enable / Disable                        |
|       |         |            | Warning Light       | 5 to 180                                |
|       |         |            | Duration            |                                         |
|       |         |            | Save / Default / Re | efresh                                  |
|       |         | Siren      | Siren               | Enable / Disable                        |
|       |         |            | Siren Type          | Alarm 1                                 |
|       |         |            | Siren Level         | 1 to 10                                 |
|       |         |            | Siren Duration      | 5 to 180                                |
|       |         |            | Save / Refresh      | 10 to 100                               |
|       |         | Sound      | Enable              | Enable / Disable                        |
|       |         | Detection  | Rise                | Enable / Disable                        |
|       |         | 2010011011 | Rise Sensitivity    | 1 to 100                                |
|       |         |            | Sound Intensity     | 1 to 100                                |
|       |         |            | Decline             | Enable / Disable                        |
|       |         |            | Decline Sensitivity | -                                       |
|       |         |            | Save / Schedule /   |                                         |
|       | Alarm   | n Motion   | Post Recording      | OFF / 5s / 10s / 20s / 30s              |
|       | Alailli | Wollon     | Send Email          | Enable / Disable                        |
|       |         |            | FTP Picture         |                                         |
|       |         |            |                     | Enable / Disable                        |
|       |         |            | Upload              | Enable / Disable                        |
|       |         |            | Enable Record       | Enable / Disable                        |
|       |         |            | Deterrent           | Enable / Disable                        |
|       |         |            | Save / Schedule /   |                                         |
|       |         | 0 1        | Refresh             |                                         |
|       |         | Sound      | Post Recording      |                                         |
|       |         | Detection  | Send Email          |                                         |
|       |         |            | Enable Record       |                                         |
|       |         |            | Save / Schedule /   | T .                                     |
| ΑI    | Setup   | PID        | Enable              | Enable / Disable                        |
|       |         |            | Sensitivity         | 1 to 4                                  |
|       |         |            | Detection Type      | Pedestrian & Vehicle / Person / Vehicle |

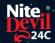

|        | 1        | 1            | <u> </u>            | T                                                  |           |
|--------|----------|--------------|---------------------|----------------------------------------------------|-----------|
|        |          |              | Rule Number         | 1 to 4                                             |           |
|        |          |              | Rule Enable         | Enable / Disable                                   |           |
|        |          |              | Rule Type           | $A \rightarrow B / B \rightarrow A / A \leftarrow$ | → B       |
|        |          |              | Save / Refresh      |                                                    |           |
|        |          | LCD          | Enable              | Enable / Disable                                   |           |
|        |          |              | Sensitivity         | 1 to 4                                             |           |
|        |          |              | Dynamic Marking     | Enable / Disable                                   |           |
|        |          |              | Detection Type      | Pedestrian & Vehicle / Person / Vehicle            |           |
|        |          |              | Rule Number         | 1 to 4                                             |           |
|        |          |              | Rule Enable         | Enable / Disable                                   |           |
|        |          |              | Rule Type           | $A \rightarrow B / B \rightarrow A / A \leftarrow$ | → B       |
|        |          |              | Save / Refresh      |                                                    |           |
|        | Alarm    | PID / LCD    | Post Recording      | OFF / 5s / 10s / 20                                | )s / 30s  |
|        |          |              | Send Email          | Enable / Disable                                   |           |
|        |          |              | FTP Picture         | Enable / Disable                                   |           |
|        |          |              | Upload              | Enable / Bloable                                   |           |
|        |          |              | Enable Record       | Enable / Disable                                   |           |
|        |          |              | Deterrent           | Enable / Disable                                   |           |
|        |          |              | Save / Schedule / I | -                                                  |           |
| Networ | General  | General      | DCHP                | Enable / Disable                                   |           |
| k      | Ochiciai | Octional     | IP Address          | User-definable                                     |           |
|        |          |              | Subnet Mask         | User-definable                                     |           |
|        |          |              | Gateway             | User-definable                                     |           |
|        |          |              | DNS 1               | User-definable                                     |           |
|        |          |              | DNS 2               | User-definable                                     |           |
|        |          |              | Video Encryption    | Enable / Disable                                   |           |
|        |          |              | Transmission        | Lilable / Disable                                  |           |
|        |          |              | Save / Refresh      | <u> </u>                                           |           |
|        |          | Port         | HTTP Port           | Enable / Disable                                   | User-     |
|        |          | Configuratio |                     | Lilable / Disable                                  | definable |
|        |          | n            | HTTPS Port          | 1                                                  | delinable |
|        |          |              | RTSP Port           | +                                                  |           |
|        |          |              | Muticast Port       | 1004 65525                                         |           |
|        |          |              |                     | 1024 – 65535                                       |           |
|        |          |              | P2P Enable          | Enable / Disable                                   |           |
|        |          | C.s. s.il    | Save / Refresh      | Frable / Disable                                   |           |
|        |          | Email        | Email               | Enable / Disable<br>OFF / SSL / TLS /              | Λt        |
|        |          |              | Encryption          |                                                    | Automatic |
|        |          |              | OMTD D4             | mode                                               |           |
|        |          |              | SMTP Port           | 1 - 65535                                          |           |
|        |          |              | SMTP Server         | User-definable                                     |           |
|        |          |              | Username            | 4                                                  |           |
|        |          |              | Password            | -                                                  |           |
|        |          |              | Sender              | 1                                                  |           |
|        |          |              | Receiver 1          | -                                                  |           |
|        |          |              | Receiver 2          | 4                                                  |           |
|        |          |              | Receiver 3          | 4                                                  |           |
|        |          |              | Interval            |                                                    |           |

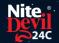

|        | T          | T                           | T                     |                     |                |  |  |
|--------|------------|-----------------------------|-----------------------|---------------------|----------------|--|--|
|        |            |                             | Save / Test / Refresh |                     |                |  |  |
|        |            | RTSP                        | RTSP Enable           |                     |                |  |  |
|        |            |                             | Anonymous Login       | Enable / Disable    |                |  |  |
|        |            |                             | Instruction:          |                     |                |  |  |
|        |            |                             | rtsp://IP:RtspPort/c  | h01/A               |                |  |  |
|        |            |                             | A: 0(main stream),    | 1(sub stream), 2(n  | nobile stream) |  |  |
|        |            |                             | Save / Refresh        |                     |                |  |  |
|        |            | DDNS                        | DDNS                  | Enable / Disable    |                |  |  |
|        |            |                             | Server                | NO IP/DYNDNS        |                |  |  |
|        |            |                             | Hostname              | User-definable      |                |  |  |
|        |            |                             | Username              | User-definable      |                |  |  |
|        |            |                             | Password              | User-definable      |                |  |  |
|        |            | HTTPS                       | Certificate Type      | Default / Custom    |                |  |  |
|        |            |                             | Save / Refresh        | Boladit / Odotom    |                |  |  |
| Storag | Disk       | Select Disk                 | Oave / Iteliesii      |                     |                |  |  |
| e      | DISK       |                             | OFF / Auto            |                     |                |  |  |
|        |            |                             | at Hard Disk / Refre  |                     |                |  |  |
|        | Audio      | Enable                      | Enable / Disable      | 2311                |                |  |  |
|        | Addio      | Audio                       | Lilabic / Disabic     |                     |                |  |  |
|        |            |                             | 0 – 8                 |                     |                |  |  |
|        |            | Volume                      |                       |                     |                |  |  |
|        |            | Input Volume                | 0 – 8                 |                     |                |  |  |
|        |            | Audio Code                  | G711A / G711U         |                     |                |  |  |
|        |            | Type                        | 0711707 07110         |                     |                |  |  |
|        |            | Save / Refresh              |                       |                     |                |  |  |
| System | General    | Date and                    | Time Setting          | Static / NTP serve  | r              |  |  |
| Gyotom | Contoral   | Time                        | mode                  | synchronization     | •              |  |  |
|        |            |                             | Date Format           | Day/Month/Year      |                |  |  |
|        |            |                             | Bato i omiat          | Year-Month-Day      |                |  |  |
|        |            |                             |                       | Month/Day/Year      |                |  |  |
|        |            |                             | Time Zone             | GMT -12:00 to GM    | 1T + 13:00     |  |  |
|        |            |                             | Time Format           | 24Hour / 12 Hour    |                |  |  |
|        |            |                             | System Time           | User-definable      |                |  |  |
|        |            |                             | Server Address        | Time.windows.cor    | n /            |  |  |
|        |            |                             | Corver / tagrees      | time.nist.gov/poo   | -              |  |  |
|        |            |                             |                       | Define User         |                |  |  |
|        |            |                             | Save / Synchronize    |                     | efresh         |  |  |
|        |            | Daylight                    | Daylight saving       | Enable / Disable    | Set by week /  |  |  |
|        |            | Saving Time                 |                       | Zilasio / Biodsio   | set by date    |  |  |
|        |            |                             | Start Time            | User-definable      | 1001.07 0.0.00 |  |  |
|        |            |                             | End Time              | User-definable      |                |  |  |
|        |            |                             | Time Offset           | 1Hour / 2 hours     |                |  |  |
|        |            |                             | Save / Refresh        | 11 10di / 2 110di 5 |                |  |  |
|        | Multi-User | -UserCustomize<br>Each user | Password (Edit)       | Username            | User-          |  |  |
|        |            |                             | assword (Edit)        |                     | definable      |  |  |
|        |            |                             |                       | Password            | User-          |  |  |
|        |            |                             |                       | l dooword           | definable      |  |  |
| L      |            | l .                         | I                     |                     | GOTTIGOTO      |  |  |

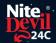

|            | 1                           |                                | Password                                                   | User-            |  |
|------------|-----------------------------|--------------------------------|------------------------------------------------------------|------------------|--|
|            |                             |                                | Strength                                                   | definable        |  |
|            |                             |                                | Confirm                                                    | [4.5.11.16.15.15 |  |
|            | Refresh                     |                                | C 01 III   11                                              |                  |  |
| Maintain   | Log                         | Log Туре                       | System / CON. /<br>Alarm / Account /<br>Record / Storage / | Search           |  |
|            |                             |                                | Network / All                                              |                  |  |
|            |                             | Start Time                     | User-definable                                             |                  |  |
|            |                             | End Time                       | User-definable                                             |                  |  |
|            | Load Default                | All / Video / Record<br>System | d/ Event / AI / Netwo                                      | ork/ Storage /   |  |
|            |                             | Save / Refresh                 |                                                            |                  |  |
|            | Upgrade                     | Path                           | Search Local<br>Files                                      | Upgrade          |  |
|            | Save / Load                 | Import File                    | Search Local<br>Files                                      | Import           |  |
|            |                             | Export File Name               | Search Local<br>Files                                      | Export           |  |
|            | Auto Reboot                 | Auto-maintenance               | Enable / Disable                                           |                  |  |
|            |                             | Time                           | Date / Week / Mor                                          | nth              |  |
|            |                             |                                | Mon / Tues / Wed .<br>Sat / Sun                            | /Thur/Fri/       |  |
|            |                             |                                | Time                                                       |                  |  |
|            |                             |                                | Save / Refresh / R                                         | eboot            |  |
| Informatio | Serial ID                   |                                |                                                            |                  |  |
| n          | Device Name                 | ;                              |                                                            |                  |  |
|            | Device Type                 |                                |                                                            |                  |  |
|            | Hardware Version            |                                |                                                            |                  |  |
|            |                             |                                |                                                            |                  |  |
|            | Software Ver                | sion                           |                                                            |                  |  |
|            | Software Ver<br>Web Version |                                |                                                            |                  |  |
|            |                             |                                |                                                            |                  |  |
|            | Web Version                 |                                |                                                            |                  |  |

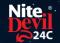

# **Customising the Day / Night Setting to IR**

Once logged into the camera browser interface:-

Go To Remote Settings > Video > Image Control > Image Settings

e.g. Day / Night mode if want the camera to B&W & use the IR

Suggested setting: IR Cut to Auto.

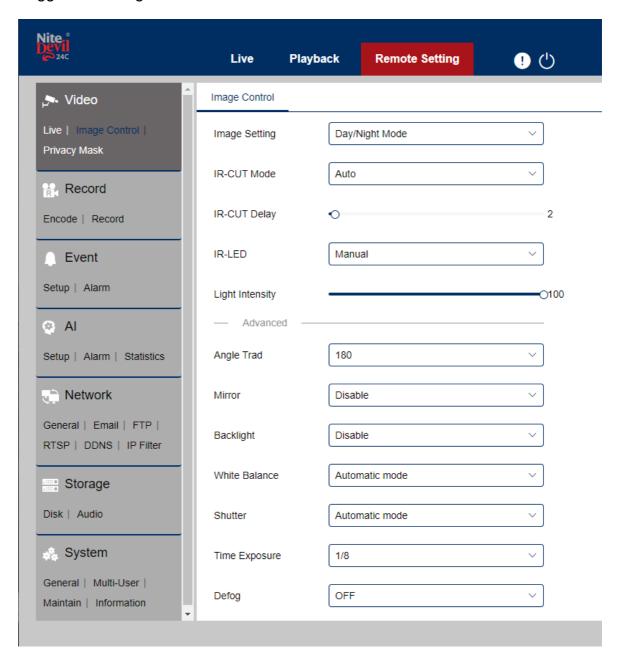

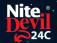

## **Turning the White Lights Off**

With the NiteDevil Hero 24C cameras the White LEDs can be set to IR LED mode instead. This setting can be controlled directly via web interface or via the menu on a compatible ZIP NVR (ZIPE204, ZIP408 & ZIP416).

See the video link Tutorial or steps below - <a href="https://youtu.be/8FBYzAh57ys">https://youtu.be/8FBYzAh57ys</a>

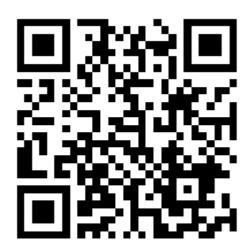

#### **ZIP NVR**

Go to Video > Image Control > Setting "Cog" for that camera.

See the below

- Image Setting Set to Day/Night Mode
- IR-CUT Mode Image
- IR-LED Smart IR

#### Web Interface

- See the below guide for Adding Network Range if you are unable to connect to the camera using the IP address it is set to:https://softcctv.com/helpdesk/kb/faq.php?id=571
- It's Important to Remove the network Range you've added when you've finished.
- Connect the Laptop to the back of a LAN port on the NVR.
   You'll also need to install the ZipFinder tool to search for ZIP IP cameras on a network via a Windows PC.
  - <u>www.softcctv.com/store/ltem/Zip-Finder-IP-CCTV-Security-Camera-Discovery-Tool</u>
- Click on the IP address of the camera to see the web interface Default login details are:-

User Name admin

Password 777777

4. Go To Remote Settings > Video > Image Control Change Full Colour mode to Day / Night mode if want the camera to B&W & use the IR IR Cut to Auto

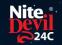

## Al Features - IPCND714

The AI smart features can be configured in a ZIP recorder or directly in the browser interface of the camera (standalone)

Only one smart detection feature can be enabled at any given time.

See the NVR or DVR manual for information on configuring these features with a ZIP recorder.

Note:- Additional features may be added at a later date.

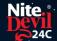

#### 10.1 PID = Perimeter Intrusion Detection

Perimeter intrusion detection can be set to trigger an alarm event when movement is detected in a set area.

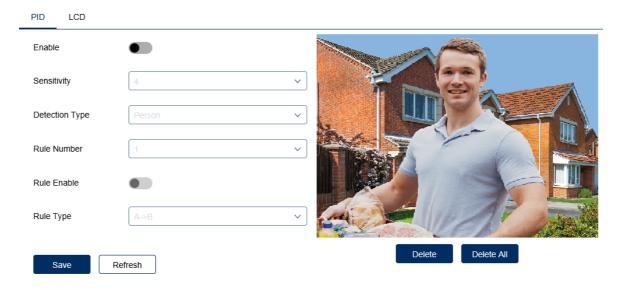

Enable = Enable / Disable this Al feature.

**Sensitivity** - Determines how much activity or movement is required to generate an event. Options are **1 - 4.** 

- **1** = Lowest sensitivity level, a significant amount of movement is needed to trigger.
- **4** = Highest sensitivity level, only a small amount of moment is needed to trigger.

**Detection Type** - Options are motion, pedestrian, vehicle or both pedestrian and vehicle.

**Rule Number -** Up to 4 areas can be set independently in the image area. Use this to enable / disable each of the 4 rules.

**Rule Enable -** Tick to enable or disable the detection that rule for the rule number selected.

**Rule Type** - The determines how the direction of moment over the perimeter is handled.

**A** to **B** (A->B) = Only movement in the direction A to B will trigger.

**B** to  $A(B\rightarrow A)$  = Only movement in the direction B to A will trigger.

A or B (A<->B) = Any moment direction over the perimeter will trigger.

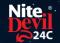

## 10.2 LCD = Line Crossing Detection

Line crossing detection can be set to trigger an alarm event when movement is detected across a custom line.

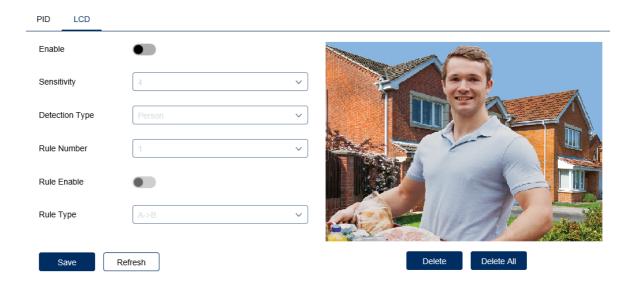

Enable = Enable / Disable this Al feature.

**Sensitivity** - Determines how much activity or movement is required to generate an event. Options are **1 - 4.** 

- **1** = Lowest sensitivity level, a significant amount of movement is needed to trigger.
- **4** = Highest sensitivity level, only a small amount of moment is needed to trigger.

**Detection Type** - Options are motion, pedestrian, vehicle or both pedestrian and vehicle.

**Rule Number -** Up to 4 areas can be set independently in the image area. Use this to enable / disable each of the 4 rules.

**Rule Enable -** Tick to enable or disable the detection that rule for the rule number selected.

**Rule Type** - The determines how the direction of moment over the perimeter is handled.

**A** to **B** ( $A \rightarrow B$ ) = Only movement in the direction A to B will trigger.

**B** to  $A(B\rightarrow A)$  = Only movement in the direction B to A will trigger.

A or B (A<->B) = Any moment direction over the perimeter will trigger.

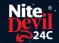

### **General Maintenance**

- Routinely clean the camera to prevent dust build up as this can effect the performance of the camera. It is recommended to use a damp non-abrasive microfibre cloth.
- Routinely check the connections for power and data to ensure no water ingress and corrosion.
- Check that the cameras are firmly attached to the wall or mounting bracket.
- Check playback in the recorder to ensure the camera is recording and triggering properly.

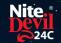

# **Specifications**

# 12.1 IPCND714

| 4MP (2592 x 1520)                       |  |  |
|-----------------------------------------|--|--|
| Wide Angle 2.8mm Fixed                  |  |  |
| H264 / H265                             |  |  |
| 128Kbps ~ 4Mbps                         |  |  |
| 1/5 ~ 1/20000s ~ Flickerless            |  |  |
| Colour 24/7 with White Light LEDs       |  |  |
| Auto or Scheduled                       |  |  |
| Built-in                                |  |  |
| 1x High Power                           |  |  |
| Up to 25m                               |  |  |
| 2x High Power                           |  |  |
| Up to 20m                               |  |  |
| Auto                                    |  |  |
| RJ45 Socket                             |  |  |
| Yes                                     |  |  |
| TCP/IP, HTTP, DHCP, DNS, DDNS, RTP/RTSP |  |  |
| SMTP, NTP, HTTPS, ONVIF                 |  |  |
| Auto / Manual                           |  |  |
| 12V DC (420mA) / PoE 48V /              |  |  |
| 1.2 - 5W                                |  |  |
| 12V – 2.1mm DC Socket / PoE – RJ45      |  |  |
| IP66                                    |  |  |
| Metal                                   |  |  |
| 100mm x (H) 90mm                        |  |  |
|                                         |  |  |

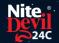

#### **Conditions**

All specifications are approximate. System Q Ltd reserves the right to change any product specifications or features without notice. Whilst every effort is made to ensure that these instructions are complete and accurate, System Q Ltd cannot be held responsible in any way for any losses, no matter how they arise, from errors or omissions in these instructions, or the performance or non-performance of the equipment that these instructions refer to.

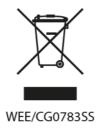

This symbol on the products and/or accompanying documents means that used electronic equipment must not be mixed with general household waste. For treatment, recovery and recycling please return this unit to your trade supplier or local designated WEE/CG0783SS collection point as defined by your local council.

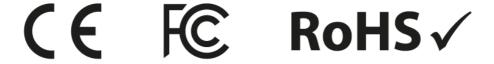

© Copyright 2020 NiteDevil is a registered trademark of System Q Ltd, Chesterfield. Derbyshire. S40 2WB

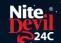

# Index

# - C -

Checking and cleaning the camera 19 Connections 3

- D -

Day / Night Setting 14

- E -

Essential Tools and software 2

- | -

Installation 4
Installing an SD Card 4

- L -

Line Crossing Detection 18
Login via browser interface

- M -

Maintenance 19
Mounting the camera 4

- P -

Perimeter Intrusion Detection 17

- S -

Setup and Connection Options 5 Specification 20